# МИНИСТЕРСТВО ОБРАЗОВАНИЯ И НАУКИ РОССИЙСКОЙ ФЕДЕРА-ЦИИ

# ФЕДЕРАЛЬНОЕ АГЕНТСТВО ПО ОБРАЗОВАНИЮ

Государственное образовательное учреждение высшего профессионального образования «Оренбургский государственный университет»

Кафедра технической эксплуатации и ремонта автомобилей

А.В. ПУЗАКОВ, А.М. ФЕДОТОВ, Г.П. ДВОРНИКОВ

# **ОСЦИЛЛОГРАФИЧЕСКИЕ МЕТО-ДЫ ИЗМЕРЕНИЯ ПАРАМЕТРОВ ЭЛЕКТРИЧЕСКИХ СИГНАЛОВ**

МЕТОДИЧЕСКИЕ УКАЗАНИЯ К ЛАБОРАТОРНОЙ РАБОТЕ ПО КУРСУ «ЭЛЕКТРОТЕХНИКА, ЭЛЕКТРОНИКА И ЭЛЕКТРООБОРУ-ДОВАНИЕ АВТОМОБИЛЕЙ»

Рекомендовано к изданию Редакционно-издательским советом государственного образовательного учреждения высшего профессионального образования «Оренбургский государственный университет»

Оренбург 2006

УДК 389.28(07) ББК 32.811.3я7 П 88

> Рецензент кандидат технических наук А.А. Гончаров

> > **Пузаков А.В.**

**П-88**

**Осциллографические методы измерения параметров электрических сигналов: методические указания к лабораторной работе по курсу «Электротехника, электроника и электрооборудование автомобилей» /А.В. Пузаков, А.М. Федотов, Г.П. Дворников – Оренбург: ГОУ ОГУ, 2006. - 30 с.**

Методические указания к лабораторной работе предназначены для студентов, обучающихся по программе высшего профессионального образования по специальностям 190601, 190603 при изучении дисциплины «Электротехника, электроника и электрооборудование автомобилей». Могут быть рекомендованы для студентов специальности 200503 при изучении дисциплины «Электротехника и электроника».

Методические указания к лабораторному практикуму разработаны доцентами, кандидатами технических наук Федотовым А.М., Дворниковым Г.П. и преподавателем Пузаковым А.В.

> Пузаков А.В., Федотов А.М., Дворников Г.П., 2006 ГОУ ОГУ, 2006

# Содержание

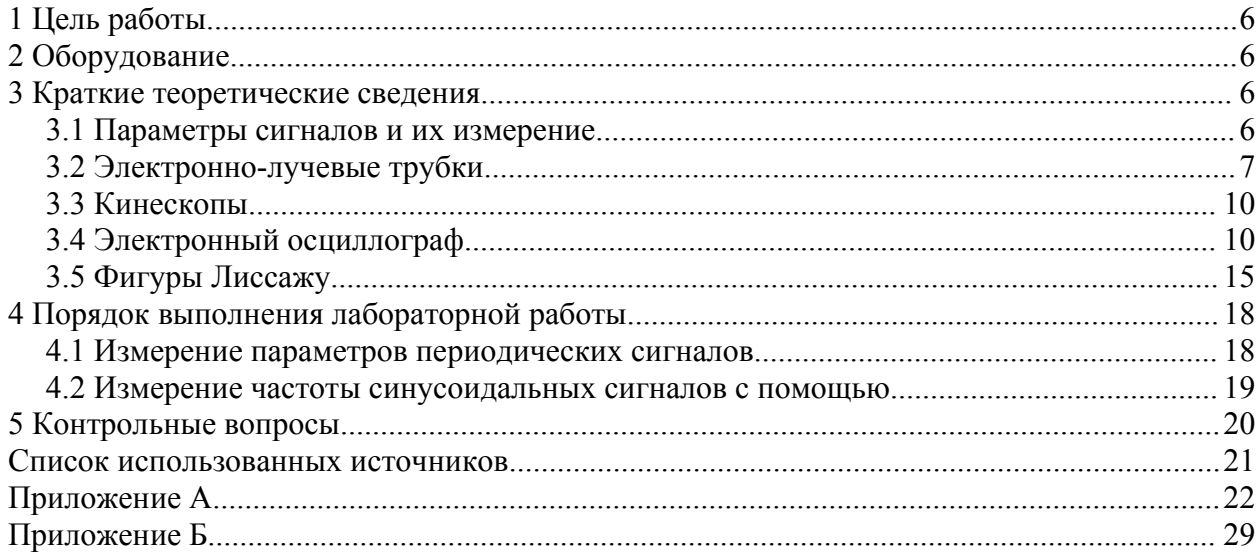

# **Осциллографические методы измерения параметров электрических сигналов**

# **1 Цель работы**

Научиться наблюдать устойчивые фигуры Лиссажу. Овладеть методикой измерения параметров периодических процессов и единичных импульсов.

# **2 Оборудование**

Электронно-лучевой осциллограф С1-76, генератор звуковой частоты Г3-112, лабораторный стенд ЛЭС-5, соединительные кабели.

# **3 Краткие теоретические сведения**

#### **3.1 Параметры сигналов и их измерение**

Сигнал (от лат. signum-знак) физический процесс или явление, несущие сообщение о каком-либо событии, состояние объекта либо передающие команды управления, оповещения и т.д.

Посредством совокупности сигналов можно с той или иной степенью полноты представить любое, сколь угодно сложное событие. По своей природе сигнал может быть механическим (например, деформация, изменения давления), тепловым(изменение температуры), световым (вспышка света, зрительный образ), электрическим (изменение силы тока, напряжения), электромагнитным (радиоволны), звуковым (акустические колебания) и др.

Информация, содержащаяся в сообщении, обычно представляется изменением одного или нескольких параметров сигнала - его амплитуды (интенсивности), длительности, частоты, ширины спектра, фазы, времени запаздывания, поляризации и др. Сигналы могут преобразовываться (без изменения несомой ими информации) из одного вида в другой, более удобный для последующей передачи, восприятия, хранения, переработки либо целенаправленного изменения информации, содержащейся в сообщении; преобразование непрерывных сигналов в дискретные называется квантованием сигнала (при этом неизбежна некоторая потеря информации).

Примером преобразования сигнала может служить магнитная звукозапись музыкальной пьесы, исполняемой на рояле. Пианист воспринимает нотные знаки зрительно (как световые сигналы), и воспроизводит их посредством нажатия на клавиши рояля (механические сигналы), что вызывает колебания струн, сопровождающиеся акустическими колебаниями различных частот (звуковые сигналы), которые преобразуется микрофоном в изменения силы тока в цепи (электрические сигналы); этот ток индуцирует в сердечнике магнитной головки переменное магнитное поле (электромагнитные сигналы),

которые вызывает перемагничивание участков магнитной лента - собственно запись.

Применение того или иного сигнала зависит от особенностей конкретной задачи по передаче сообщения (от требований по объему информации и скорости её передачи или переработки, по надежности, качеству и достоверности передачи, помехоустойчивости канала связи и т.д.), от уровня и характера помех, возможности реализации приемной и передающей систем. Так, например, в системах радиосвязи и радиовещания в качестве сигнала используются, как правило, электрические гармонические колебания с амплитудной или частотной модуляцией; в системах сигнализации на транспорте – преимущественно световые сигналы (изменение цвета, вспышки света) и звуковые сигналы (гудок, сирена). При передаче информации на большие расстояния, обработке её на ЭВМ, а также в радиолокационных системах и системах навигации судов и летательных аппаратов используют преимущественно электрические и электромагнитные и в меньшей степени, световые сигналы.

Для импульсных сигналов важным параметром является скважность. В технике звукозаписи и измерительной технике сигналы неэлектрического происхождения, как правило, преобразуются в электрические сигналы как наиболее удобные для трансформации, усиления, коррекции и т.п. операций.

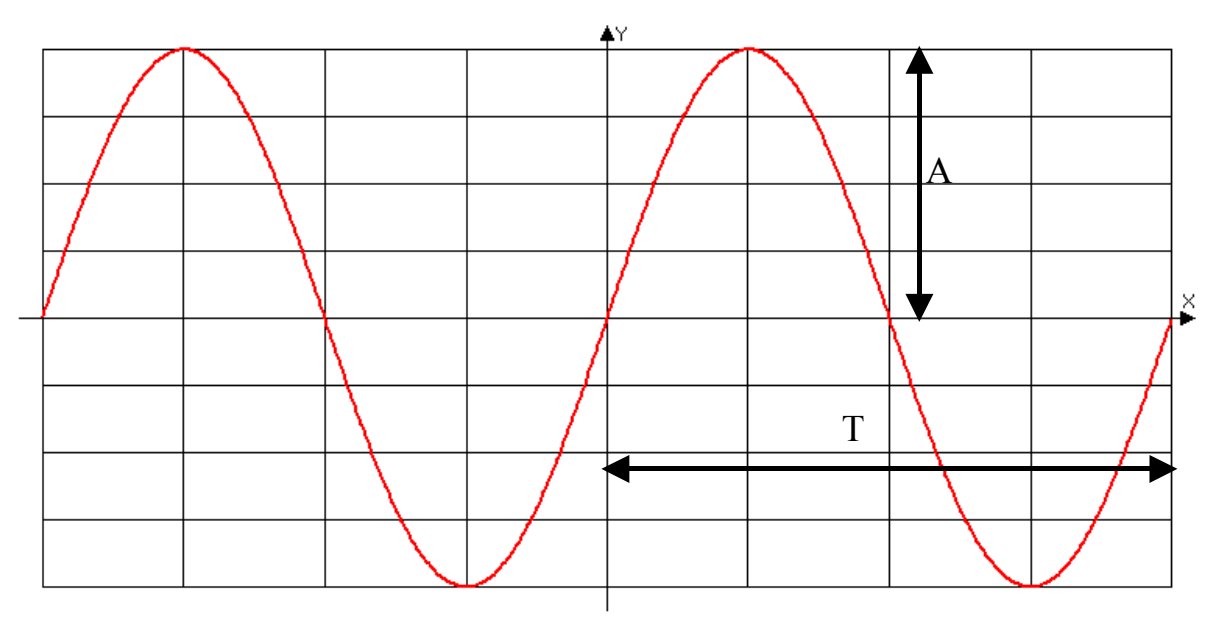

Рисунок 1 - Параметры сигналов

#### 3.2 Электронно-лучевые трубки

Электронно-лучевые приборы, имеющие форму трубки, вытянутой в направлении луча, называют электронно-лучевыми трубками (ЭЛТ). Источником электронов в ЭЛТ служит подогревный катод. Эмитированные катодом электроны собираются в узкий луч электрическим или магнитным полем специальных электродов или катушек с током. Электронный луч фокусируется на экране, для изготовления которого внутреннюю сторону стеклянного

баллона трубки покрывают люминофором — веществом, способным светиться при бомбардировке его электронами. Положением видимого сквозь стекло баллона пятна на экране можно управлять, отклоняя поток электронов путем воздействия на него электрического или магнитного поля специальных (отклоняющих) электродов или катушек с током. Если формирование электронного луча и управление им осуществляются с помощью электростатических полей, то такой прибор называют ЭЛТ с электростатическим управлением.

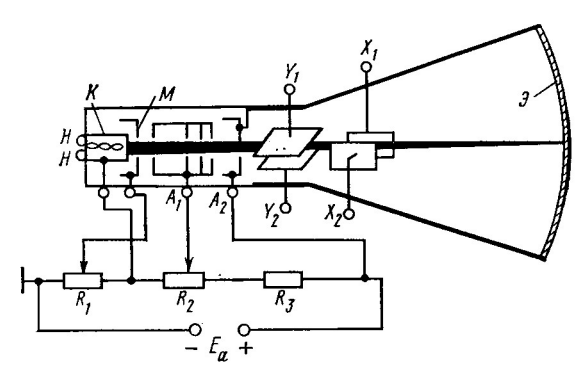

Рисунок 2 – Схематическое изображение электронно-лучевой трубки с электростатическим управлением

Если для этих целей используют не только электростатические, но и магнитные поля, то прибор называют ЭЛТ с магнитным управлением. На рисунке 2 схематически показано устройство ЭЛТ с электростатическим управлением. Элементы трубки размещены в стеклянном баллоне, из которого откачан воздух до остаточного давления 1 — 10 мкПа. Металлический катод К, подогреваемый током металлической нити Н, имеет форму стакана. Торцовая поверхность катода оксидирована для уменьшения работы выхода электронов при термоэлектронной эмиссии с его поверхности. Катод охвачен полым цилиндрическим модулятором М с отверстием на оси. Модулятор имеет отрицательный относительно катода потенциал, регулируемый потенциометром R1 в пределах от нуля до нескольких десятков вольт. Чем больше отрицательный потенциал модулятора, тем меньше плотность электронного потока, прошедшего через отверстие модулятора, и, следовательно, тем меньше яркость изображения на экране ЭЛТ. При определенном значении потенциала модулятора электроны вообще не пройдут через модулятор, и экран не будет светиться (трубка заперта).

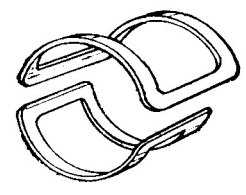

Рисунок 3 – Отклоняющие катушки электронно-лучевой трубки с магнитным отклонением луча (одна пара)

Электроны, прошедшие через модулятор, попадают в электрическое поле первого  $(A_1)$  и второго  $(A_2)$  анодов, выполненных в виде полых тонкостенных металлических цилиндров. Анодам сообщают высокие положительные потенциалы от источника питания через делитель  $R_1R_2R_3$ , (первому аноду — несколько сотен вольт, второму — до десятков киловольт). Благодаря этому электроны приобретают достаточную для возбуждения атомов люминофора скорость. Форму, размеры и потенциалы анодов рассчитывают так, чтобы сфокусировать пучок электронов на поверхности экрана *Э.* Регулировкой потенциала первого анода с помощью потенциометра *R<sup>2</sup>* добиваются точной фокусировки. Современные фокусирующие системы обеспечивают диаметр светящегося пятна на экране менее 0,1 мм. Вся система электродов, формирующих электронный луч, крепится на держателях (траверсах) и образует единое устройство, называемое электронным прожектором. Для управления положением светящегося пятна на экране применяют две пары специальных электродов — отклоняющих пластин X и Y (рисунок 2), расположенных взаимно перпендикулярно. Изменяя разность потенциалов между пластинами каждой пары, можно изменять положение электронного луча во взаимно перпендикулярных плоскостях благодаря воздействию электростатических полей отклоняющих пластин на электроны. Разность потенциалов между пластинами X (горизонтального отклонения) определяет положение луча по горизонтали, а разность потенциалов между пластинами Y (вертикального отклонения) — по вертикали.

ЭЛТ с магнитным управлением содержит такой же электронный прожектор, как и ЭЛТ с электростатическим управлением, за исключением второго анода. Вместо него применяют короткую катушку (фокусирующую) с током, надеваемую на горловину трубки вблизи первого анода. Неоднородное магнитное поле фокусирующей катушки, воздействуя на электроны, играет роль второго анода в трубке с магнитной фокусировкой.

Отклоняющая система в трубке с магнитным управлением выполняется в виде двух пар отклоняющих катушек, также размещаемых на горловине трубки (рисунок 3) между фокусирующей катушкой и экраном (на рисунке 3 показана одна пара катушек). Магнитные поля двух пар катушек взаимно перпендикулярны, что позволяет управлять положением электронного луча при изменении тока в катушках.

Магнитные отклоняющие системы используют в трубках с высоким анодным потенциалом, необходимым для получения большой яркости свечения экрана, в частности в телевизионных приемных трубках — кинескопах. Поскольку магнитная отклоняющая система размещается вне баллона ЭЛТ, ее удобно вращать вокруг оси ЭЛТ, меняя положение осей на экране, что важно в некоторых применениях, например в радиолокационных индикаторах. С другой стороны, магнитная отклоняющая система инерционнее электростатической и не позволяет перемещать луч с частотой более 10—20 кГц. Поэтому в осциллографах — приборах, предназначенных для наблюдения на экране ЭЛТ изменений электрических сигналов во времени, — применяют трубки с электростатическим управлением.

#### **3.3 Кинескопы**

Кинескопы — наиболее распространенный тип ЭЛТ — входят в состав телевизоров и видеоконтрольных устройств (дисплеев) ЭВМ. К ним предъявляются требования высокой яркости и контрастности изображения при высокой разрешающей способности и определенном размере экрана (обычно около 0,5 м). Исходя из этих требований, кинескопы выпускают в виде ЭЛТ с электростатической фокусировкой и магнитным отклонением луча на угол до 110°, диагональю экрана от 11 до 67 см, разрешающей способностью 0,5 мм. Принцип действия цветных кинескопов основан на том, что любой цвет и оттенок можно получить смешиванием трёх цветов – красного, синего и зелёного. Кинескопы цветного изображения снабжают тремя электронными прожекторами, формирующими три луча, которые пересекаются в одной плоскости. В этой плоскости установлен цветоделительный элемент (теневая маска) в виде тонкой металлической пластины с множеством (300—500 тыс.) отверстий. Три луча, прошедшие через одно из отверстий маски, попадают на экран, образуя следы в виде небольших кружков с центрами, расположенными в вершинах равностороннего треугольника («электронная триада»). Участки экрана, соответствующие кружкам «электронной триады», покрывают люминофорами, которые светятся красным, зеленым и синим цветами («люминофорная триада»), при этом число «люминофорных триад» равно числу «электронных триад». Причём размеры этих ячеек настолько малы и они расположены настолько близко друг к другу, что их свечение воспринимается глазом как суммарное. Таким образом, луч каждого прожектора вызывает свечение только одного цвета и появляется возможность управления цветопередачей на экране путем независимого управления каждым из трех лучей с помощью модуляторов.

Поэтому цветные кинескопы имеют три электронных пушки и одну общую отклоняющую систему. Экран цветного кинескопа состоит из отдельных участков, каждый из которых содержит три ячейки люминофора, которые светятся красным, синим и зелёным цветами. Это общий принцип построения цветных кинескопов.

#### **3.4 Электронный осциллограф**

Электронным (электронно-лучевым) осциллографом называют прибор, предназначенный для записи или наблюдения на экране электронно-лучевой трубки изменений электрических сигналов во времени, а также для измерения различных электрических величин (напряжения, тока, частоты, сдвига фаз, параметров импульсов и т. д.).

На рисунке 4 приведена структурная схема электронно-лучевого осциллографа. Основной узел осциллографа — электроннолучевая трубка (ЭЛТ). С помощью делителя напряжения  $R_1R_2$  электроды электронной пушки ЭЛТ подключают к высоковольтному источнику питания. Потенциометр  $R_1$ служит для регулирования яркости светового пятна на экране ЭЛТ изменени-

ем потенциала модулятора, а потенциометр  $R_2$  — для фокусировки электронного луча на экране изменением потенциала первого анода. Канал вертикального отклонения луча (канал Y) содержит входное устройство и широкополосный усилитель вертикального отклонения (усилитель Y). Входное устройство включает делитель напряжения, позволяющий регулировать чувствительность канала Ү, и устройство задержки сигнала. Задержка сигнала необходима для того, чтобы напряжение развертки поступило на горизонтально отклоняющие пластины ЭЛТ с некоторым опережением сигнала. Это позволяет наблюдать на экране начало процесса. На выходе усилителя Y создается напряжение, пропорциональное входному сигналу.

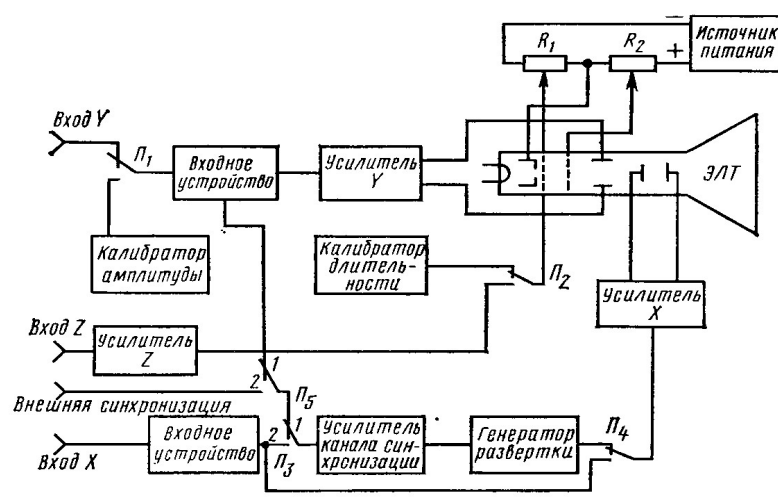

Рисунок 4 – Структурная схема электронно-лучевого осциллографа

#### 3.4.1 Аттенюатор

Аттенюатор — входной блок электронного осциллографа представляет собой калиброванный делитель напряжения, при помощи которого можно уменьшить напряжение входного сигнала, а также напряжение синхронизирующих импульсов в нужное число раз.

#### 3.4.2 Блок синхронизации

При несовпадении периодов исследуемого сигнала и развертки осциллограмма будет перемещаться по экрану. Для устранения этого недостатка в осциллографе предусмотрен блок синхронизации.

Синхронизация - процесс, при котором работа генератора развертки становится зависимой от исследуемого сигнала.

Режим синхронизации может быть внутренним и внешним. При работе осциллографа в режиме внутренней синхронизации из канала вертикального отклонения снимается часть усиленного исследуемого сигнала и подается на вход схемы синхронизации. Последняя совместно со схемой запуска генератора развертки вырабатывает короткие импульсы определенной формы, полярности и амплитуды.

Формирование запускающих импульсов происходит в тот момент, когда напряжение на входе блока синхронизации достигает определенной величины. Эта величина выбирается регулятором "уровень синхронизации". Полярность синхронизации определяет, какой участок синхронизирующего сигнала используется при формировании импульсов запуска: положительный ("+") или отрицательный ("-").

При этом анализироваться может абсолютный уровень сигнала, т.е. обе его составляющие – переменная и постоянная (=), или только амплитуда его переменной составляющей (~). Эти режимы работы блока синхронизации аналогичны работе усилителя вертикального отклонения с "открытым" и "закрытым" входом.

При работе в режиме внешней синхронизации сигнал, управляющий запуском генератора развертки, подается извне.

Требуемый режим работы блока синхронизации задается переключателем рода работы (внутренняя, внешняя), переключателем режима синхронизации (=  $\pm$  или  $\sim \pm$ )

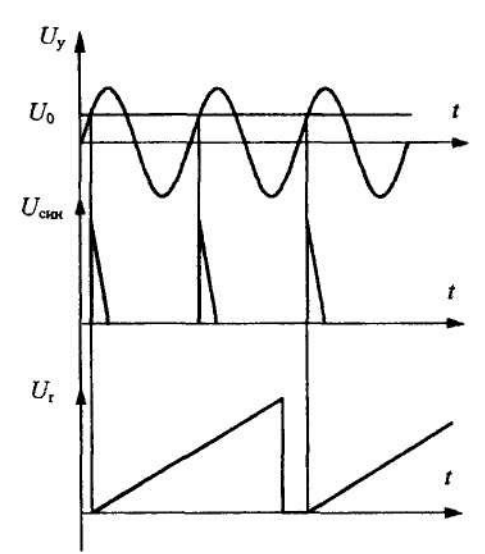

Рисунок 5 - Синхронизация генератора развертки: Uy - исследуемый сигнал, U0 - уровень синхронизации, Uсин - синхроимпульс, Ur - напряжение развертки

#### 3.4.3 Калибратор

При проведении измерений амплитудных и временных характеристик сигналов необходима калибровка масштабов по осям Y и X. Для этого в осциллографах имеется источник импульсных сигналов с известной амплитудой и длительностью, называемый калибратором. С выхода калибратора напряжение подается на вход Y, после чего проверяется соответствие амплитудных и временных параметров калибровочного сигнала положению переключателей чувствительности осциллографа по осям Х и Ү. В случае несоответствия необходимо ввести коррекцию коэффициента усиления специальным сопротивлением, выведенным "под шлиц" и обозначенным значком Y по оси Y и по оси X соответственно.

#### 3.4.4 Генератор развёртки

Для получения на экране осциллографа временной зависимости сигнала, поданного на вход Y, необходимо электронный луч перемещать в горизонтальном направлении с постоянной скоростью. Для этого на пластины X следует подать пилообразное напряжение (рисунок 6), называемое напряжением развертки. Последнее вырабатывается специальным генератором развертки. Под действием пилообразного напряжения за время роста напряжения t1 луч переместится по горизонтали слева направо, за время спада напряжения t2 луч возвращается в исходное состояние. Таким образом, за время T  $= t$ l + t2, называемое периодом развертки, луч осуществит прямой и обратный ход. Пилообразное напряжение формируется так, чтобы t1»t2, т.е.  $T = t1$ 

Из-за большой скорости и специального гашения запирающим напряжением обратный ход луча обычно не просматривается.

Поскольку напряжение на пластинах X возрастает пропорционально времени, то ось X можно отождествить с осью времени.

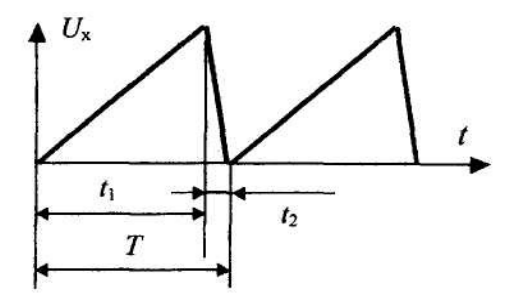

Рисунок 6 – Пилообразное напряжение развертки

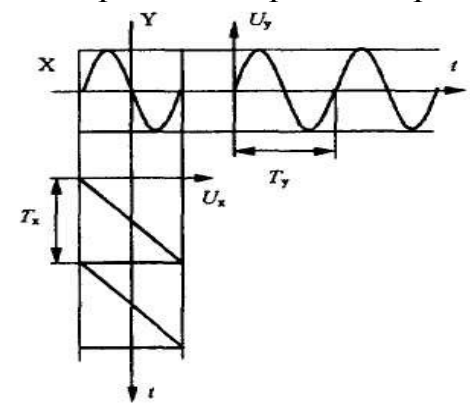

Рисунок 7 – Развертка синусоидального сигнала во времени

Если во время развертки к вертикально отклоняющим пластинам Y приложить исследуемое напряжение, то положение луча в каждый момент времени будет однозначно соответствовать значению этого напряжения и на экране осциллографа будет виден участок исследуемого сигнала (рисунок 7). Затем напряжение пилы резко падает до нуля, и луч возвращается в исходное положение. При следующем периоде пилы на экране появится новый участок исследуемого сигнала.

Очевидно, что при равенстве периодов исследуемого напряжения Тy и развертки Тr на экране получится один период исследуемого сигнала. При Тr = nТy (n – целое число) осциллограмма будет представлять собой неподвижную кривую из n периодов исследуемого напряжения. При небольших отклонениях от этого условия осциллограмма будет двигаться вдоль оси X. Возникнет эффект бегущего изображения или же экран будет заполнен семейством сдвинутых относительно друг друга кривых. Устойчивость изображения достигается при помощи схемы синхронизации.

Пилообразное напряжение, формируемое генератором развертки, должно иметь:

высокую линейность участка, создающего прямой ход луча;

-большую крутизну участка, вызывающего обратный ход луча;

-амплитуду, достаточную для отклонения луча на весь экран.

Для удобства измерений в генераторе развертки предусмотрено ступенчатое переключение длительности развертки и плавная регулировка в пределах каждой ступени. Кроме того, имеется два диапазона (например, с множителями 1 и 0,1).

Следует помнить, что калиброванное значение длительности развертки соответствует установкам ступенчатого переключателя только тогда, когда ручка плавного регулятора повернута по часовой стрелке до характерного щелчка.

Генератор развертки может работать в двух режимах: автоколебательном (непрерывном) и ждущем.

В непрерывном режиме запуск генератора развертки происходит автоматически, при этом луч совершает по экрану периодическое движение с определенной скоростью. Непрерывная развертка используется при исследовании непрерывных периодических процессов или периодической последовательности импульсов небольшой скважности (скважность Q есть отношение периода Т сигнала к его длительности t, Q = Т/t).

Для наблюдения импульсных сигналов большой скважности и непериодических (одиночных) импульсов используется ждущая развертка. В этом режиме запуск генератора развертки происходит только при поступлении специального импульса, вырабатываемого схемой синхронизации и запуска. При этом генерируется только один период пилы, после чего генератор развертки "ждет" прихода очередного запускающего импульса от блока синхронизации.

Перевод генератора в ждущий режим осуществляется или специальным переключателем, или регулятором "стабильность".

Кроме внутреннего генератора развертку луча можно осуществлять внешним источником, сигнал которого подается на вход X осциллографа. Переключатель рода работы генератора развертки в этом случае ставится в положение X.

#### **3.5 Фигуры Лиссажу**

Если на вертикальные и горизонтальные пластины осциллографа подать два периодических синусоидальных сигнала при отключенной внутренней развертке, то в зависимости от состояния их частот, фазного сдвига и амплитуд на экране осциллографа можно получить устойчивое изображение в виде специфических фигур, известных как фигуры Лиссажу.

Если на одну из пар пластин (например, на пластины X) подать переменное напряжение, луч придет в движение и будет перемещаться между пластинами X-X с частотой переменного напряжения, при этом на экране будет формироваться горизонтальная линия (рисунок 8a). Аналогичную картину можно наблюдать при подаче напряжения на пластины вертикальной развертки Y. На экране появится вертикальная линия (рисунок 8б).Рассмотрим перемещение луча при подаче переменных напряжений одновременно на обе пары пластин. Траектория перемещения луча будет иметь вполне определенные формы при различных соотношениях частот. Фигуры, образуемые лучом на экране, называют фигурами Лиссажу. Образование фигур Лиссажу на экране осциллографа рассмотрим на примере ряда синусоидальных сигналов, подаваемых на входы X и Y.

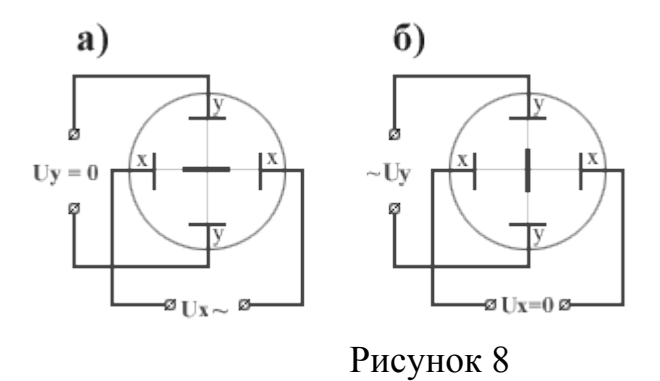

Оба сигнала имеют одинаковую частоту и фазу ( $f1 = f2$ ,  $\Box 1 = \Box 2 = 0$ ). Рассмотрим последовательно положение луча в различные моменты времени, разбив один период напряжений на временные интервалы (рис. 9). В моменты времени t0, t4 и t8 (Ux = 0 и Uy = 0) луч находится в центре экрана. В моменты времени t2 и t6 напряжение обоих сигналов имеет максимальное значение, и луч максимально отклоняется по осям x и y. Таким образом, при одинаковой частоте сигналов и одинаковых фазах луч двигается по наклонной прямой между точками 2 и 6, проходя промежуточные точки 1, 3, 5 и 7. Угол наклона прямой зависит от амплитудных значений Umx и Umy.

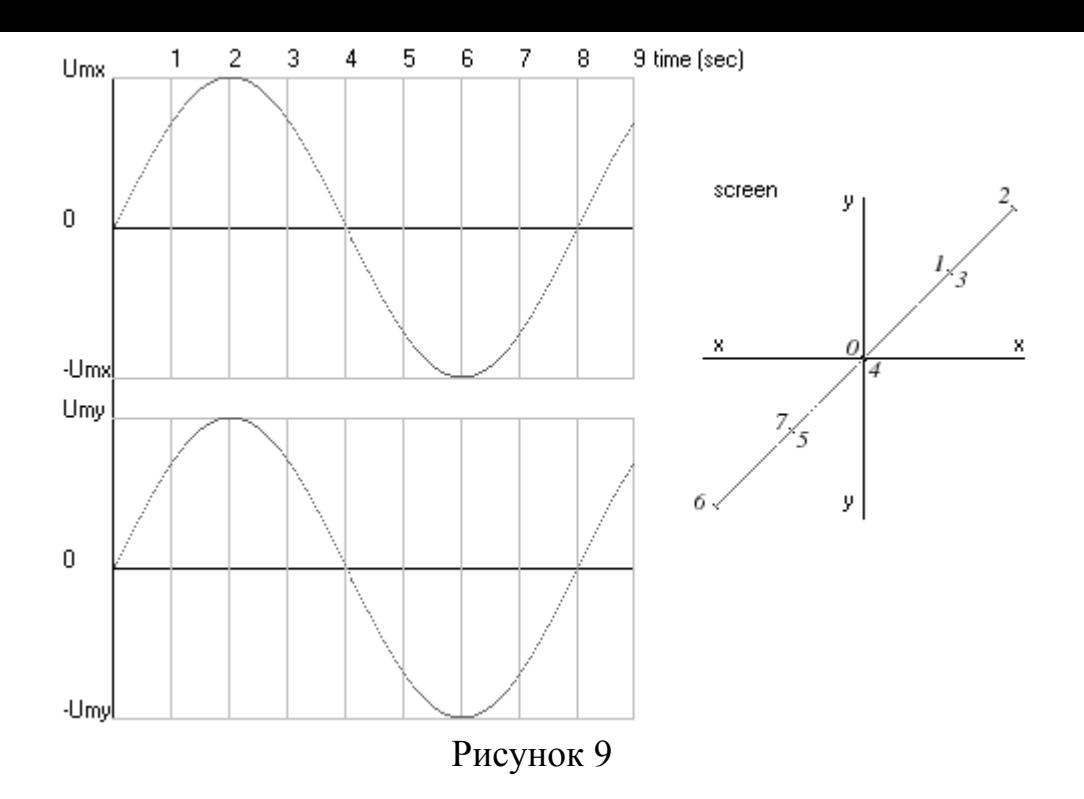

Оба сигнала имеют одинаковую частоту, но отличаются по фазе (f1=f2, v1=0, v2 =  $\Box$ /4). Построение фигуры Лиссажу, выполненное аналогично по интервалам времени, приведено на рисунке 10. Фигура Лиссажу имеет форму наклонного эллипса.

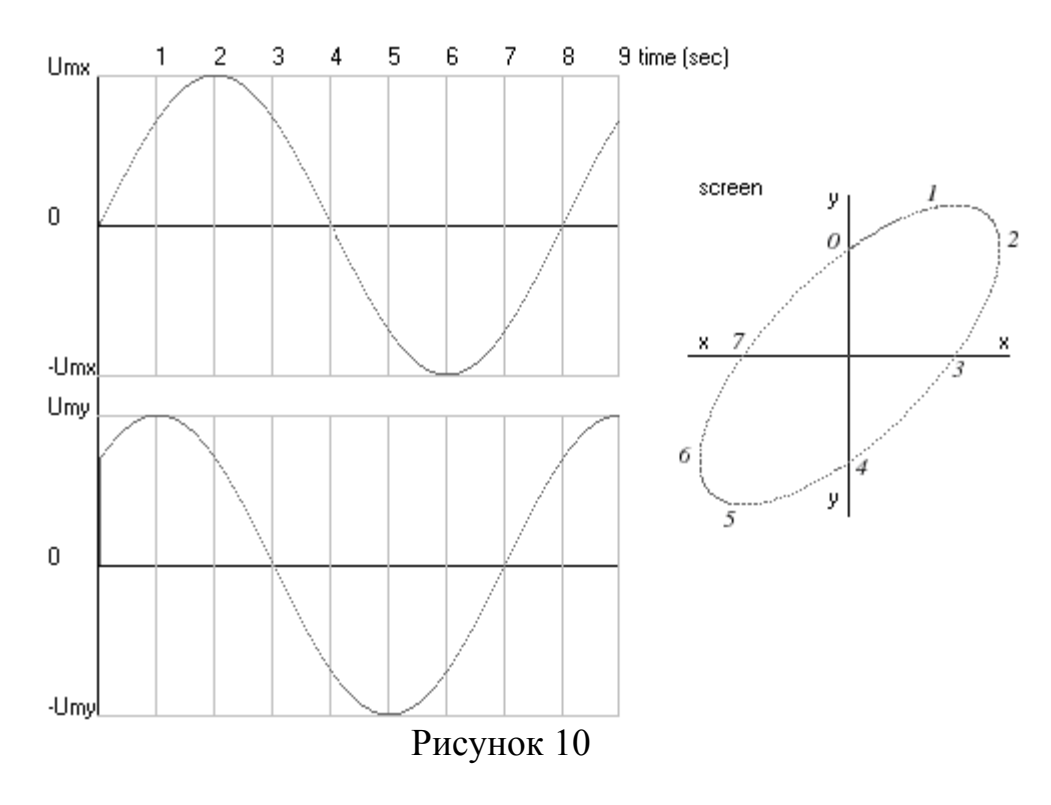

Начальная фаза сигналов одинакова, частота второго сигнала в два раза выше  $(f2 = 2f1)$ ,  $\Box 1 = \Box 2 = 0$ ). Построенная по интервалам времени фигура Лиссажу приведена на рисунке 11, и имеет устойчивую форму "восьмерки".

Таким образом, фигуры Лиссажу могут быть построены графически и воспроизведены на экране осциллографа. Выше рассмотрены фигуры, дающие устойчивое изображение. Критерием устойчивости изображения является кратность частот двух сигналов (отношение величин частот равно целому числу) и неизменность фазы.

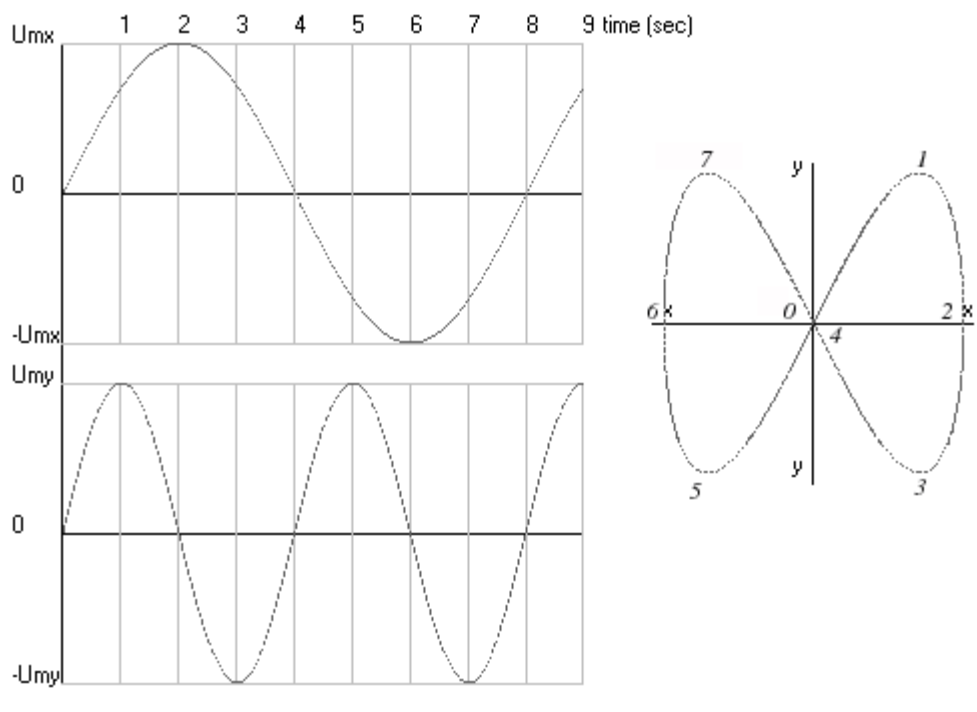

Рисунок 11

# **4 Порядок выполнения лабораторной работы**

#### **4.1 Измерение параметров периодических сигналов**

- 1) Выставьте органы управления осциллографа в исходное положение (см. Приложение А).
- 2) Включите осциллограф при помощи тумблера СЕТЬ. При этом должна загореться сигнальная лампа, расположенная на передней панели осциллографа.
- 3) Через 2-3 мин. после включения осциллографа установите ручку ЯР-КОСТЬ в среднее положение. При помощи ручек ↔ и ↕ выведите луч на середину экрана. Затем отрегулируйте яркость и фокусировку линии развертки с помощью ручек ЯРКОСТЬ и ФОКУС.
- 4) Выключите осциллограф и соедините кабелем выход генератора с входом Y осциллографа (см. рисунок 12).

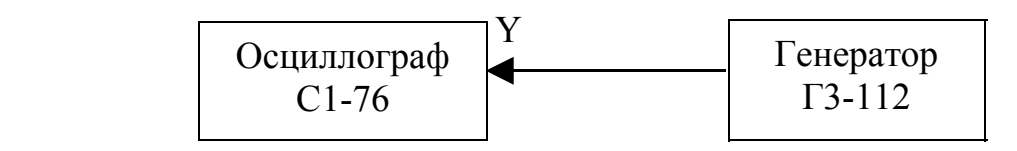

Рисунок 12 – Схема соединения генератора и осциллографа

- 5) При помощи ручек «Частота» и «Множитель» генератора установите частоту первого исследуемого сигнала (задается преподавателем). Тумблером задайте тип исследуемого сигнала (прямоугольный/синусоидальный). Ручку «Ослабление dB» поставьте в положение «0». Ручку «Уровень» генератора поставьте в среднее положение.
- 6) Включите осциллограф, затем, после прогрева, генератор. Ручками управления выведите изображение сигнала на экран осциллографа и при помощи ручки «Уровень» генератора установите амплитуду первого исследуемого сигнала (задается преподавателем).
- 7) Измерьте амплитуду и частоту первого исследуемого сигнала (см. Приложение А) и результаты измерений занесите в таблицу 1.
- 8) Для измерения параметров второго исследуемого сигнала ручку «Ослабление dB» генератора переведите в положение «10», а ручками «Частота» и «Множитель» установите частоту второго исследуемого сигнала (задается преподавателем).
- 9) Для исследования последующих сигналов ручку «Ослабление dB» переводите в положения «20», «30», «40» и «50», а частоту устанавливайте согласно указанию преподавателя.
- 10) По окончании измерений выключите приборы и разберите схему.

# Таблица 1 – Параметры электрических сигналов

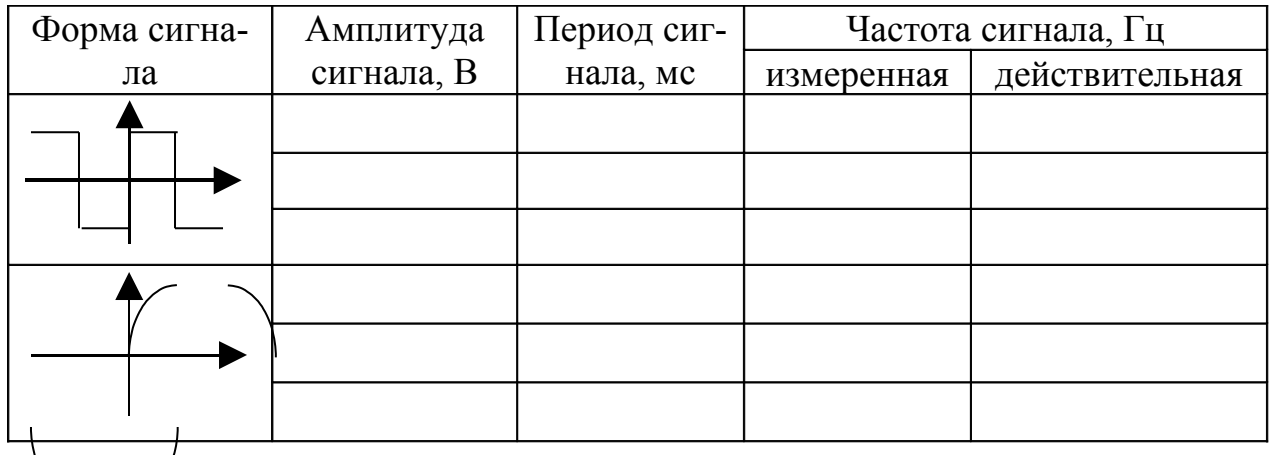

# 4.2 Измерение частоты синусоидальных сигналов с помощью фигур Лиссажу

- 1) Подготовьте осциллограф к работе согласно 1)...3) пункта 4.1.
- 2) При выключенных приборах соедините одним кабелем выход генератора с входом Х осциллографа, а другим кабелем соедините зажимы U1 стенда ЛЭС-5 с входом Y осциллографа (см. рисунок 12).
- 3) При помощи ручек «Частота» и «Множитель» генератора выставьте частоту первого исследуемого сигнала (задается преподавателем). Ручку «Ослабление dB» поставьте в положение «0», а ручку «Уровень» в среднее положение
- 4) Включите осциллограф, дайте ему прогреться. Затем включите генератор и стенд ЛЭС-5. Ручками управления генератора и осциллографа добейтесь устойчивого неподвижного изображения фигуры Лиссажу, по возможности занимающего наибольшую часть экрана осциллогра- $\Phi$ a.

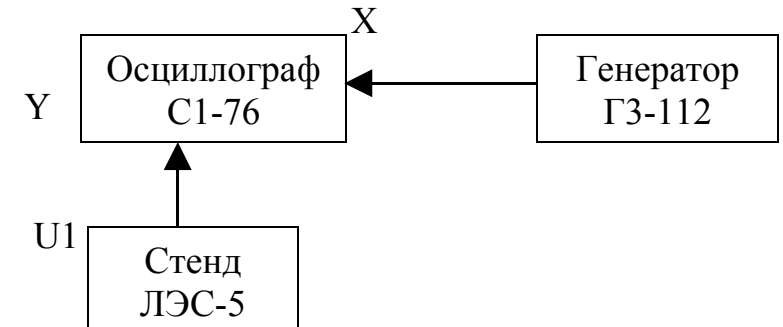

Рисунок 13 – Схема соединения генератора, осциллографа и стенда

5) Подсчитайте наибольшее число точек пересечения фигуры с горизонталью и вертикалью. Искомая частота находится по формуле:

$$
f_x = f_0 \times \frac{N_e}{N_e} \tag{1}
$$

- где  $N_B$  наибольшее число точек пересечения фигуры Лиссажу с вертикалью;
	- N<sup>г</sup> наибольшее число точек пересечения фигуры Лиссажу с горизонталью;
	- $f_0 = 100 \Gamma$ ц заданная частота сигнала стенда.
- 6) Результаты измерений и вычислений занести в таблицу 2.

# **Таблица 2 – Частота сигналов**

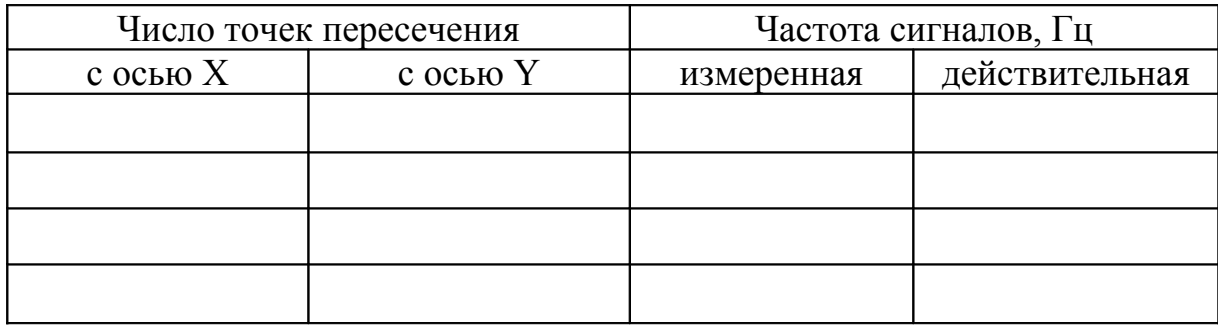

- 7) Аналогичным образом исследуйте частоту остальных заданных преподавателем сигналов, и результаты занесите в таблицу 2.
- 8) По окончании измерений выключите приборы и разберите схему.

# **5 Контрольные вопросы**

- 1) Назначение и устройство аттенюатора.
- 2) Назначение и устройство блока развертки
- 3) Назначение и устройство блока синхронизации.
- 4) Назначение калибратора.
- 5) Как осуществить измерение амплитуды периодического сигнала?
- 6) Как измерить частоту и период исследуемого сигнала?
- 7) Виды синхронизации.
- 8) Для чего производят калибровку и балансировку осциллографа?
- 9) Из каких основных блоков состоит осциллограф? Покажите их на самом осциллографе.

10) Преимущество осциллографических измерений перед другими методами измерений.

11) Возможные области применения осциллографа в Вашей будущей профессии.

12) Назначение и устройство электронно-лучевой трубки.

13) Объясните принцип получения осциллограмм.

# **Список использованных источников**

1 Основы промышленной электроники. /Под ред. В.Г. Герасимова/.- М.: Высшая школа,1986.-364с.

2 Лачин В.И. Электроника: учебное пособие для вузов/ В.И. Лачин, Н.С. Савелов - Ростов-на-Дону: Феникс,2000.-432с.

3 Прянишников В.А. Электроника: курс лекций/ В.А. Прянишников-Изд. 2-е, доп. - С.Пб.: КОРОНА принт,2000.-456с.

4 Горбачев Г.Н. Промышленная электроника/ Г.Н. Горбачев, Е.Е. Чаплыгин - М.: Энергоатомиздат,1988.-412с.

# **Приложение А**

# *(рекомендуемое)*

# **Инструкция по эксплуатации осциллографа**

Осциллограф универсальный С1-76 предназначен для исследования формы электрических сигналов путем визуального наблюдения и измерения их амплитудных и временных параметров в диапазоне частот от 0 до 1 МГц.

На рисунке А.1 представлен общий вид осциллографа универсального С1-76.

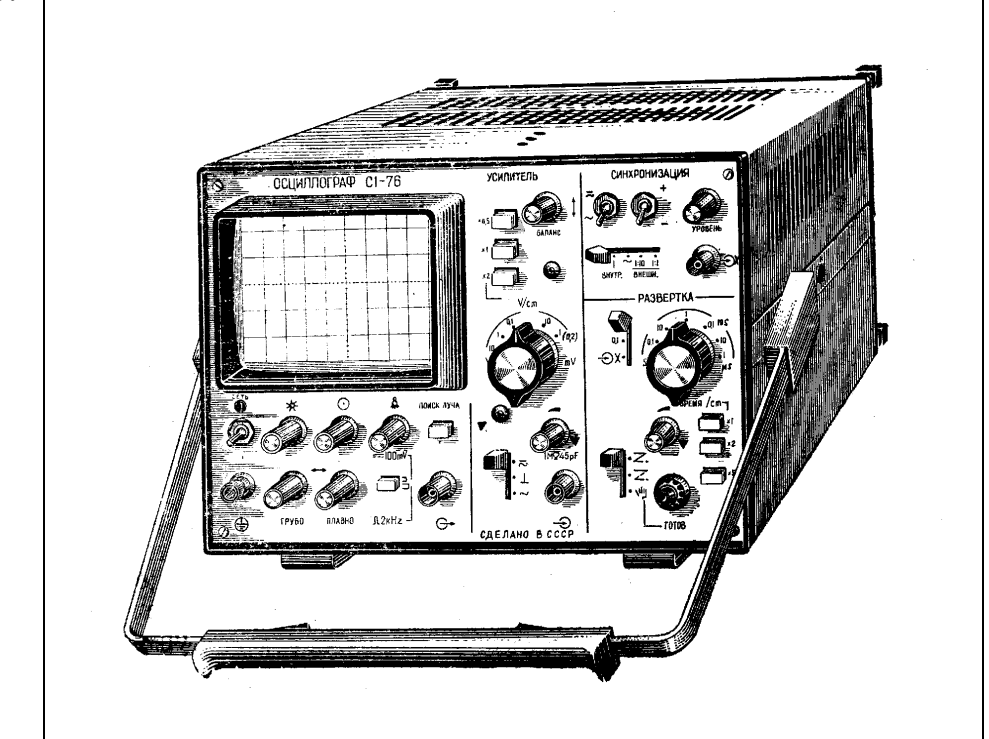

Рисунок А.1 – Общий вид осциллографа универсального С1-76

#### **А.1 Расположение органов управления и их назначение**

- А.1.1 Органы управления и присоединения, расположенные на лицевой панели, предназначены:
- ручка ЛАМПА для регулировки освещения шкалы;
- ручка ЯРКОСТЬ для регулирования яркости луча;
- ручка ФОКУС для фокусировки луча;
- кнопка 100 mV/2 kHz для переключения режима калибратора;
- кнопка ПОИСК ЛУЧА для поиска луча ЭЛТ;
- тумблер СЕТЬ для включения и отключения осциллографа;
- ручки ↔, ГРУБО, ПЛАВНО для перемещения луча по горизонтали;
- гнездо для выхода калибратора;
- зажим ⊥ для заземления осциллографа;
- ручка ↕ для перемещения луча по вертикали;
- переключатель x0,5; xl; x2 для переключения множителя коэффициента отклонения;
- переключатель V/cm для переключения коэффициентов отклонения;
- выведенный под шлиц потенциометр БАЛАНС для балансировки усилителя;
- ручка для плавной регулировки чувствительности усилителя;
- выведенный под шлиц потенциометр ▼ для калибровки усилителя вертикального отклонения;
- переключатель  $\Box$ ,  $\bot$ ,  $\sim$  для переключения открытого, закрытого или заземленного входа усилителя;
- $-$  гнездо 1МΩ 45pF вход усилителя Y;
- тумблер , ∼ —для переключения открытого или закрытого входа синхронизации;
- тумблер +/— для переключения полярности синхронизации;
- ручка УРОВЕНЬ для выбора уровня запуска развертки;
- переключатель ВНУТР., ≈, ВНЕШН. 1:10, 1:1 для установки внутренней синхронизации от сети или внешней с делителем 1:10 или без делителя;
- гнездо Х для подачи внешнего сигнала синхронизации;
- переключатель xl; x0,l; X для включения 10-кратной растяжки развертки и подключения входа X;
- переключатель ВРЕМЯ/cm для переключения длительности развертки;
- переключатель xl; х2; х5 для переключения множителя длительности развертки;
- ручка для плавной регулировки длительности развертки;
- переключатель Z для выбора автоколебательного, ждущего или однократного режима работы развертки;
- кнопка ГОТОВ для включения и сигнализации готовности к однократному режиму работы развертки.

#### А.1.2 Исходное положение органов управления

Установите перед включением осциллографа органы управления в следующие положения:

- ручку ЯРКОСТЬ в крайнее левое;
- ручку ФОКУС в среднее;
- тумблер СЕТЬ в нижнее;
- ручки ↔, ГРУБО, ПЛАВНО в среднее;
- ручку  $\uparrow$  в среднее;
- переключатель  $x0,5$ ; xl;  $x2 -$  в положение  $x2$ ;
- переключатель V/cm в положение 10 mV;
- кнопку  $100 \text{ mV}/2 \text{ kHz}$  в положение 2 kHz;
- переключатель ВНУТР., ≈, ВНЕШН., 1:10, 1:1 в положение ВНУТР.;
- переключатель xl; x0,1;  $X B$  положение xl;
- переключатель xl; x2; x5 в положение x5;
- переключатель ВРЕМЯ/сm в положение 0,1 ms;
- переключатель Z в верхнее положение.

Остальные ручки могут находиться в произвольном положении.

# **А.2 Порядок работы**

# А.2.1 Подготовка к проведению измерений

Соедините кабель питания с питающей сетью и тумблер СЕТЬ поставьте в верхнее положение. При этом должна загореться сигнальная дампа, расположенная на передней панели осциллографа.

А.2.2 Подключение исследуемого сигнала

Подайте исследуемый сигнал на гнездо 1MΩ 45рF усилителя. Для подключения исследуемого сигнала в комплект осциллографа входят соединительные кабели и выносной делитель. При подключении кабеля входное сопротивление осциллографа равно 1 МОм с параллельной емкостью, значение которой зависит от типа используемого кабеля. При необходимости увеличения входного сопротивления осциллографа пользуйтесь выносным делителем при исследовании сигналов с амплитудой до 400 В.

Установите переключателем  $\Box$ ,  $\bot$ , ~ необходимый вид связи усили-

теля с источником исследуемого сигнала. В положении  $\Box$  связь с источником сигнала осуществляется по постоянному току. Если постоянная составляющая исследуемого сигнала намного больше переменной, то целесообразно

выбирать связь источника исследуемого сигнала по переменному току ∼; тогда конденсатор входной цепи не пропускает постоянную составляющую.

А.2.3 Выбор источника синхронизации

Выберите источник синхронизации переключателем вида синхронизации ВНУТР.,  $\approx$ , ВНЕШН., 1:1, 1:10. В положении переключателя ВНУТР. сигнал синхронизации поступает из канала усилителя вертикального отклонения луча.

В положении ≈ синхронизация осуществляется от сети.

В положении ВНЕШН. 1:1, 1:10 синхронизация осуществляется внешним сигналом, подаваемым на гнездо X. Для получения устойчивой синхронизации исследуемого сигнала внешний сигнал должен зависеть во времени от исследуемого сигнала. Внешний сигнал для синхронизации используется в том случае, если внутренний синхронизирующий сигнал слишком мал или содержит составляющие, нежелательные для синхронизации.

В положении ВНЕШН. 1:10 внешний синхронизирующий сигнал ослабляется в 10 раз.

Тумблер +/— дает возможность выбирать полярность сигнала, запускающего развертку. Тумблер  $\Box$ . ~ в положении  $\Box$  обеспечивает устойчивую синхронизацию низкочастотными сигналами, а также сигналами с малой частотой повторения. <sup>В</sup> положении ∼ постоянная составляющая запускающего сигнала не поступает на вход схемы синхронизации.

Ручкой УРОВЕНЬ выбирается точка синхронизации на исследуемом сигнале.

# А.2.4 Коэффициенты отклонения V/сm и длительности развертки ВРЕМЯ/сm

Устанавливайте коэффициент отклонения переключателем и его множителями. Значение, коэффициента отклонения калибровано, когда ручка для плавной регулировки чувствительности усилителя находится в положении ▼. В этом положении ручка имеет механическую фиксацию.

Длительность развертки устанавливается переключателем ВРЕМЯ/сm и множителями xl; х2; х5. Значения длительности развертки калиброваны, когда ручка для плавной регулировки длительности развертки находится в положении ▼. В этом положении ручка имеет механическую фиксацию.

Для наблюдения исследуемого сигнала и измерения его основных параметров осциллограф может обеспечить следующие режимы работы:

— автоколебательный;

— ждущий;

— однократный запуск.

А.2.5 Автоколебательный режим развертки с синхронизацией исследуемым сигналом

Установите переключатель ВНУТР., ≈ , ВНЕШН. 1:1, 1:10 <sup>в</sup> положение ВНУТР., переключатель Z в верхнее положение. Поставьте в нужное положение переключатель длительности развертки ВРЕМЯ/сm, если приблизительно известна длительность исследуемого сигнала. Установите переключатель xl; х0,1; Х в положение xl. Подайте исследуемый сигнал на гнездо 1МΩ 45pF. Установите переключатель V/cm и его множитель в положение, при котором размер изображения исследуемого сигнала на экране осциллографа наиболее удобен для наблюдения. Добейтесь вращением ручки УРОВЕНЬ устойчивого изображения сигнала.

Развертка в автоколебательном режиме осуществляется для большинства сигналов с нижней границей по частоте, равной 250 Гц. Для наблюдения сигналов с меньшей частотой надо переходить на ждущий режим работы развертки.

# А.2.6 Ждущий режим развертки с синхронизацией исследуемым сигналом

Проведите те же операции, что и при работе в автоколебательном режиме развертки, но переключатель Z режима развертки установите в среднее положение. Получите, вращая ручку УРОВЕНЬ, изображение сигнала.

# А.2.7 Однократная развертка с синхронизацией исследуемым сигналом

Проведите те же операции, что и при работе в автоколебательном режиме развертки, но переключатель Z режима работы развертки установите в нижнее положение. Нажмите кнопку ГОТОВ. При этом должна загореться лампа кнопки.

А.2.8 Синхронизация от внешнего источника

Установите переключатель вида синхронизации в положение ВНЕШН. 1:10 или 1:1 в зависимости от амплитуды синхронизирующего сигнала. Подайте синхронизирующий сигнал на гнездо X. Добейтесь вращением ручки УРОВЕНЬ устойчивого изображения сигнала на экране ЭЛТ.

А.2.9 Развертка от внешнего источника

Применяйте этот режим работы в тех случаях, когда для горизонтального отклонения луча необходимо не пилообразное напряжение, а сигнал другой формы, например гармонический. Подайте сигнал на гнездо X, установите переключатель xl; х0,1; X в положение X. Переключателем ВНЕШН. 1:1, 1:10, а также ручками  $\leftrightarrow$ , ГРУБО, ПЛАВНО получите удобный для наблюдения размер изображения по горизонтали.

А.2.10 Измерение временных интервалов

Для обеспечения максимальной точности измерения рекомендуется соблюдать следующие условия:

— размеры по горизонтали изображений измеряемого и калибровочного сигналов (или нескольких их периодов) должны быть по возможности одинаковыми, что исключает погрешность за счет нелинейности по горизонтали, т.к. в этом случае нелинейности одинаковые для измеряемого и калибровочного сигналов;

- измеряемый участок сигнала должен занимать возможно большую часть рабочего поля экрана, чтобы уменьшить погрешность отсчета при измерении;
- для уменьшения погрешности измерения за счет толщины линии луча измерение и калибровку следует производить по правым или по левым краям изображения;
- измерение и калибровку производить по центральной линии шкалы с делениями.

Установите перед измерением ручку для плавной регулировки длительности развертки в положение  $\nabla$ . В этом случае развертка калибрована.

Установите изображение измеряемого сигнала в центр экрана ручками ↔. 1. Поставьте переключатель ВРЕМЯ/ст и его множитель в такие положения, чтобы измеряемый интервал занимал на экране не менее 40 мм шкалы.

Определите измеряемый временной интервал как произведение длины измеряемого изображения сигнала на экране по горизонтали в сантиметрах на значение коэффициента развертки по горизонтали и его множитель.

Примечание. В положении х0,1 переключателя х1; х0,1, Х включается 10-кратная растяжка центрального участка развертки. При этом полученный результат измерения умножьте на 0,1.

А.2.11 Измерение частоты

Частоту сигнала определите по формуле

$$
f = \frac{1}{T}
$$
 (A.1)

где Т — период сигнала.

Другим методом определения частоты является метод сравнения неизвестной частоты с эталонной по фигурам Лиссажу. В этом случае на усилитель вертикального отклонения (гнездо  $1 \text{M}\Omega$  45pF) подают сигнал, частоту которого надо измерить, а на усилитель горизонтального отклонения (гнездо X) — сигнал от генератора образцовой частоты.

А.2.12 Измерение амплитуды исследуемых сигналов

Для обеспечения максимальной точности измерения рекомендуется соблюдать следующие условия при измерении:

- измеряемый участок сигнала должен занимать возможно большую часть рабочего поля экрана, чтобы уменьшить погрешность отсчета при измерении:
- произведите измерение амплитуды по вертикальной осевой линии шкалы, что позволяет исключить погрешность за счет геометрических искажений, в наибольшей степени проявляющихся при максимальном размахе изображения на краях рабочей части экрана;
- произведите измерение с учетом толщины линии луча.

Установите перед измерением ручку для плавной регулировки чувствительности усилителя в положение ▼. В этом случае коэффициент отклонения по вертикали калиброван. Установите переключателем V/cm и его множителем размер изображения в рабочей части экрана не менее 2,4 см. Совместите при помощи ручек  $\uparrow$  и  $\leftrightarrow$  изображение сигнала с делениями шкалы и отсчитайте значение изображения по вертикали в сантиметрах. При этом значение исследуемого сигнала в вольтах равно произведению измеренного значения в сантиметрах на коэффициент отклонения в вольтах, на сантиметр и его множитель. При работе с выносным делителем 1:10 полученный результат умножается на 10.

Выключите осциллограф после работы с помощью тумблера СЕТЬ.

# **Приложение Б**

# **(рекомендуемое)**

# **Инструкция по эксплуатации генератора звуковой частоты**

# **Б.1 Назначение генератора**

Генератор сигналов низкочастотный ГЗ-112 представляет собой источник синусоидального (основной режим) и прямоугольного (дополнительный режим) сигналов и предназначен для исследования, настройки и испытаний систем и приборов, используемых в радиоэлектронике, связи, автоматике, вычислительной и измерительной технике, приборостроении.

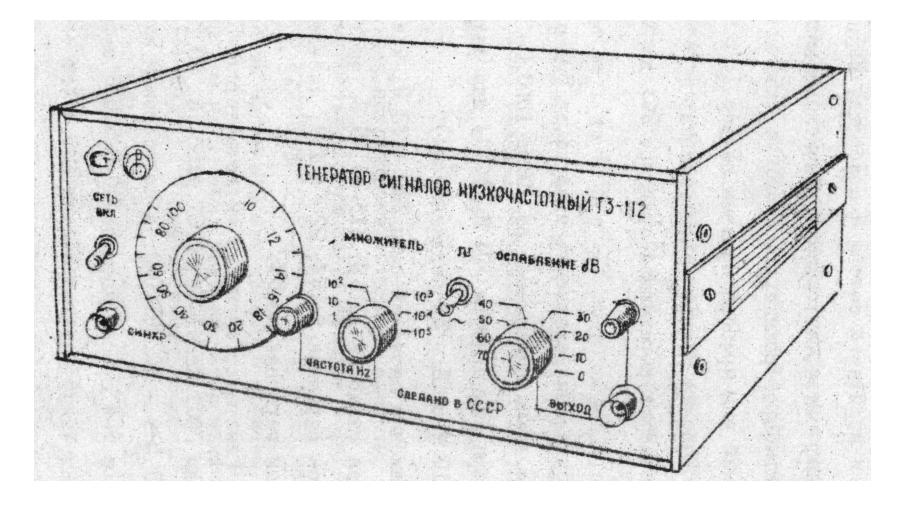

Рисунок Б.1 – Внешний вид генератора Г3-112

#### **Б.2 Технические данные**

Диапазон частот от 10 Гц до 10 МГц перекрывается шестью поддиапазонами с плавной перестройкой внутри поддиапазонов:

первый поддиапазон 10 – 100 Гц; второй поддиапазон 100 – 1000 Гц; третий поддиапазон 1 – 10 кГц; четвертый поддиапазон 10 – 100 кГц; пятый поддиапазон 100 кГц – 1 МГц;

Запас по краям диапазона и перекрытие между поддиапазонами не менее предела допускаемой основной погрешности установки частоты.

Основная погрешность установки частоты не превышает в диапазоне от 10 Гц до 1 МГц (1-5 поддиапазонов) и <sup>±</sup> 3% в диапазоне частот от 1 до 10 МГц 6.

# **Б.3 Устройство и работа генератора и его составных частей**

# Б.3.1 Принцип действия

Генератор ПЗ-112 состоит из задающего генератора (ЗГ), формирователя прямоугольного сигнала (Ш), плавного регулятора напряжения (РН), усилителя мощности (УМ), аттенюатора (А) и стабилизированного источника питания (СШ1).

Задающий генератор создает в заданном диапазоне частот гармонические колебания, которые, в зависимости от режима работы, либо непосредственно поступают через плавный регулятор напряжения на усилитель мощности и далее на аттенюатор к гнезду "ВЫХОД", либо предварительно формируется в блоке формирователя прямоугольного сигнала.

Через гнездо "СИНХР." генератор синхронизируется синусоидальным сигналом от внешнего источника.

Стабилизированный источник питания обеспечивает стабильность параметров при колебаниях напряжения питающей сети.

Задающий генератор представляет собой перестраиваемый по частоте RC-генератор с автоматической стабилизацией амплитуды выходного сигнала.

Задающий генератор содержит:

- усилитель У с большим коэффициентом усиления и нулевым сдвигом по фазе;
- положительную в частотно-избирательнуо цепь;
- отрицательную цепь, в которую входит исполнительный элемент системы стабилизации амплитуды;
- систему стабилизации амплитуды выходного сигнала (ССА), включающую в себя измерительный преобразователь (ИП), интегратор (И), опорный элемент (Ш) и нелинейный элемент (НЭ).

Синусоидальный сигнал с выхода усилителя У подается в измерительный преобразователь. На выходе ИП создается выпрямленное напряжение, пропорциональное среднему значению амплитуды синусоидального сигнала. Это напряжение поступает на один вход интегратора И. На другой вход интегратора подается напряжение постоянного тока с опорного элемента.

Отклонение выходного напряжения ЗГ от номинального значения вызывает на интеграторе сигнал ошибки, величина которого пропорциональна разности среднего значения амплитуды выходного сигнала и напряжения постоянного тока. Этот сигнал ошибки, отфильтрованный и усиленней интегратором, воздействует на исполнительный элемент в цепи отрицательной обратной связи таким образом, что амплитуда выходного напряжения задающего генератора возвращается к номинальному значению.

Нелинейный элемент НЭ обеспечивает устойчивость колебаний и уменьшает время переходных процессов.

# **Б.4 Порядок работы**

Б.4.1 Подготовка к проведению измерений

Если прибор внесен в помещение после пребывания на холоде, то перед включением его необходимо выдержать в нормальных условиях в течение 8 часов.

Если прибор внесен в помещение после пребывания в условиях при относительной влажности, близкой к предельно допустимой, то перед включением прибор необходимо выдержать в нормальных условиях в течение 24 часов (при условии необходимости его работы в диапазоне частот от 10 до 1000 Гц).

Установить органы управления в следующие положения:

ручку регулировки выходного напряжения – в среднее положение;

"ОСЛАБЛЕНИЕ dB" – в положение "0".

Остальные органы управления могут находиться в произвольном положении.

Включите тумблер "СЕТЬ" при этом должен загореться световой индикатор сети, служащий для подсветки визира шкалы плавной установки частоты.

До начала работы необходимо прогреть прибор в течение 15 мин. или 1 часа для получения характеристик.

При соединении прибора с другой аппаратурой необходимо учесть, что гарантированное номинальное значение напряжения выходного сигнала 5 В обеспечивается при сопротивления нагрузки 50 Ом.

При необходимости работы с нагрузками, отличными от 50 Ом, следует обеспечить условие, чтобы ток в нагрузке не превышал 100 мА.

В зависимости от типа входного гнезда устройства, подключаемого к выходу генератора ГЗ-112, выбрать соединительный кабель (с байонетным разъемом или штепсельным выводом), прилагаемый в комплекте.

Б.4.2 Проведение измерений

Прибор обеспечивает следующие режимы работы:

основной – генерирование сигнала синусоидальной формы;

дополнительный – генерирование сигнала прямоугольной формы.

Генератор допускает также работу в режиме синхронизации, когда частота его синхронизируется внешним сигналом.

Для работы прибора в основном режиме установите тумблер «ВИД СИГНАЛА» в положение " ≈ ".

Установите необходимую частоту выходного сигнала переключателем «Множитель» и ручкой «Частота Hz».

Установите выходное напряжение синусоидального сигнала ручкой регулировки выходного напряжения при сопротивлении нагрузки 50 Ом.

При необходимости иметь малые выходные напряжения (<1,25 В) ручкой, "ОСЛАБЛЕНИЕ" установите одно из положений "10, 20, 30, 40, 50, 60, 70" в зависимости от требуемого уровня выходного сигнала.

Для получения малых выходных напряжений с ослаблением больше 70 дБ к гнезду "ВХОД" подключите внешний аттенюатор "40 дБ".

Для работы прибора в режиме генерирования сигнала прямоугольной формы установите тумблер «ВИД СИГНАЛА» в положение " II ". Частоту выходного сигнала установите аналогично.

Установите необходимое выходное напряжение ручкой регулировка выходного напряжения по осциллографу или вольтметру, подключенному к гнезду "ВЫХОД" нагруженному на сопротивление нагрузки 50 Ом.

При работа прибора в режиме внешней синхронизации подайте на гнездо "СИНХР." напряжение 1 В синусоидальной формы, при этом тумблер «ВИД СИГНАЛА» установите в положение "  $\approx$  " или "  $\Box$  " в зависимости от того, какой формы сигнал необходимо иметь на выходе генератора.

Частота и величина напряжения выходного сигнала устанавливаются аналогично.

После окончания измерений выключите прибор и отсоедините его от сети.